$\bullet$  To exit the screen, touch  $@$ .

## **Adding Title Screens to Playlists (GZ-HM340/GZ-HM320)**

Add a title screen to a created playlist.

*1* Select the playback mode.

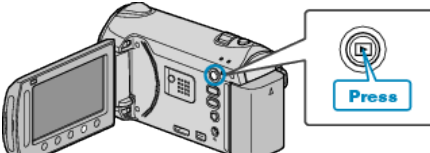

*2* Select video mode.

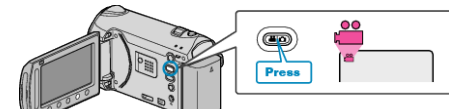

3 Touch  $\textcircled{\tiny{\textcircled{\tiny{M}}}}$  to display the menu.

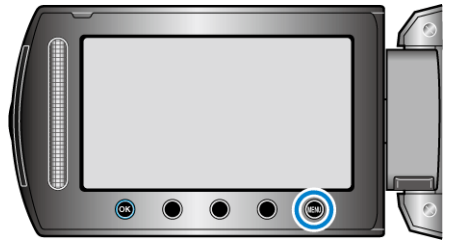

4 Select "EDIT PLAYLIST" and touch  $\circledast$ .

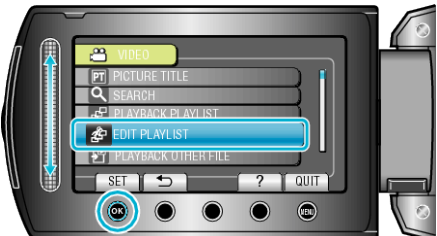

5 Select "SET TITLE" and touch  $\textcircled{\tiny{\textsf{M}}}$ .

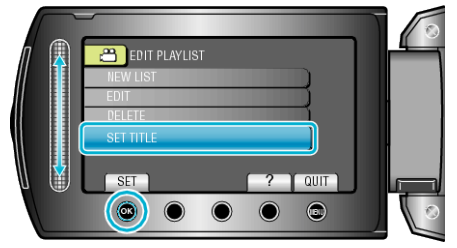

**6** Select the desired playlist and touch  $\textcircled{e}$ .

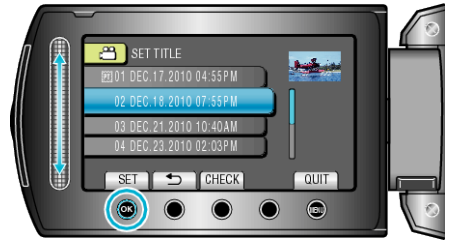

- Touch "CHECK" to check the content of the selected playlist.
- 7 Select a title and touch  $\otimes$ .

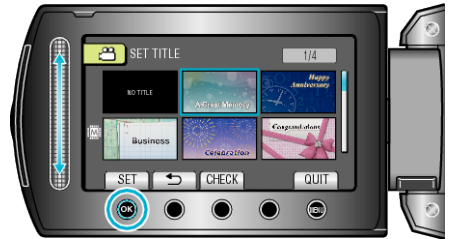

- Touch "CHECK" to check the title.
- To delete the title, select "NO TITLE".
- $\bullet$  After setting, touch  $@$ .